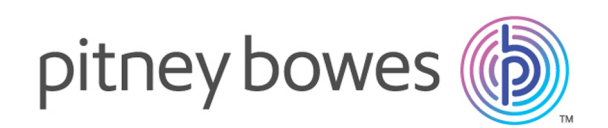

# Spectrum Technology Platform Version 2018.2.0

Geocode Address World – SOAP

# Inhalt

### 1 - [GeocodeAddressWorld](#page-2-0)

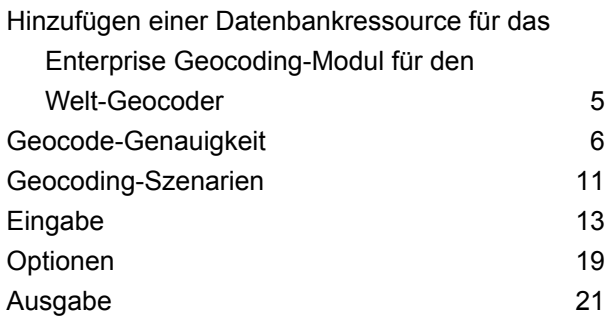

# <span id="page-2-0"></span>1 - GeocodeAddressWorld

Geocode Address verwendet eine Adresse aus einem beliebigen der unterstützten Länder und gibt den Ortsmittelpunkt oder (für einige Länder) den PLZ-Mittelpunkt zurück. GeocodeAddressWorld kann kein Geocoding auf Straßenanschriftsebene durchführen. Verwenden Sie GeocodeAddressGlobal, wenn Sie Geocoding auf Adressebene durchführen müssen.

GeocodeAddressWorld wird in der Regel als Ersatzgeocoder verwendet, um Länder abzudecken, für die ein Geocode Address Global-Land nicht verfügbar ist. Beispiel: Sie haben den Geocoder für Australien lizenziert, da Sie primär daran interessiert sind, australische Adressen zu geocodieren. Ihre Daten enthalten jedoch möglicherweise Datensätze mit Standorten außerhalb von Australien. In diesem Fall könnten Sie mithilfe von GeocodeAddressWorld Mittelpunktgeocodes für Standorte außerhalb von Australien bereitstellen und gleichzeitig mit den Geocodern für Australien genauere Geocodes für australische Adressen bereitstellen. In anderen Datenflüssen können Sie auswählen, ob GeocodeAddressWorld als Geocoder für den ersten Durchlauf verwendet werden soll, und die Ergebnisse anschließend an landesspezifische Geocoder weiterleiten. Welche Strategie am besten ist, hängt von Ihrem Geschäftsfall und der Beschaffenheit Ihrer Adressdaten ab.

GeocodeAddressWorld ist ein optionaler Teil des Enterprise Geocoding-Moduls. Weitere Informationen zum Enterprise Geocoding-Modul finden Sie unter **Enterprise Geocoding-Modul**.

### In this section

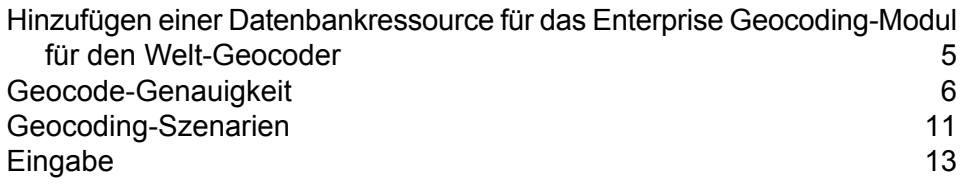

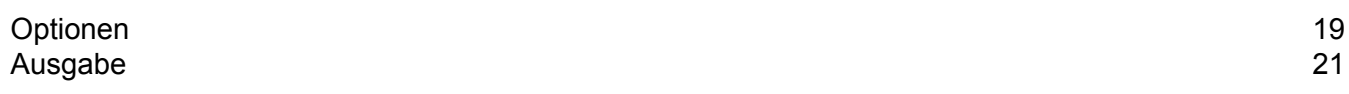

# <span id="page-4-0"></span>Hinzufügen einer Datenbankressource für das Enterprise Geocoding-Modul für den Welt-Geocoder

Bei jeder Installation einer neuen Datenbankressource oder Änderung einer vorhandenen Datenbankressource müssen Sie sie in der Management Console definieren, damit sie auf Ihrem System verfügbar wird. In dieser Prozedur wird beschrieben, wie Sie eine Datenbankressource für das Enterprise Geocoding-Modul für den Welt-Geocoder hinzufügen oder ändern.

So erstellen Sie eine Datenbankressource "Geocode Address World":

- 1. Installieren Sie die Datenbankdateien auf Ihrem System, wenn dies nicht bereits erfolgt ist. Anleitungen zur Installation von Datenbanken finden Sie im *Spectrum™ Technology PlatformInstallationshandbuch*.
- 2. Wählen Sie in der Management Console unter **Ressourcen** die Option **Spectrum-Datenbanken** aus.
- 3. Klicken Sie auf die Schaltfläche "Hinzufügen" +, um eine neue Datenbank zu erstellen, oder wählen Sie eine vorhandene Datenbankressource aus, und klicken Sie anschließend auf die Schaltfläche "Bearbeiten" ( im sie zu ändern. Sie können auch eine neue Datenbankressource erstellen, indem Sie eine vorhandene Ressource durch einen Klick auf die Schaltfläche "Kopieren" <sup>42</sup> kopieren.
- 4. Wenn Sie eine neue Datenbank erstellen, müssen Sie einen Namen für die Datenbankressource in das Feld **Name** eingeben. Sie können den Namen frei wählen. Wenn Sie eine neue Datenbank erstellen, indem Sie eine vorhandene kopieren, müssen Sie den Standardnamen nach Bedarf ändern. Sie können den Namen einer vorhandenen Datenbankressource nicht ändern, da alle Dienste oder Aufträge fehlschlagen würden, die mit ihrem ursprünglichen Namen auf die Datenbankressource verweisen.
- 5. Geben Sie im Feld **Poolgröße** die maximale Anzahl der gleichzeitigen Anforderungen ein, die von dieser Datenbank verarbeiten werden sollen.

Die optimale Poolgröße ist je nach Modul unterschiedlich. Im Allgemeinen erzielen Sie die besten Ergebnisse, wenn Sie die Poolgröße auf einen Wert zwischen der Hälfte und der doppelten Anzahl der Server-CPUs festlegen. Für die meisten Module entspricht die optimale Poolgröße der Anzahl der CPUs. Wenn Ihr Server beispielsweise über vier CPUs verfügt, können Sie mit einer Poolgröße zwischen 2 (die Hälfte der vorhandenen CPUs) und 8 (das Doppelten der vorhandenen CPUs) experimentieren, wobei die optimale Größe möglicherweise bei 4 liegt (Anzahl der vorhandenen CPUs).

- 6. Wählen Sie im Feld **Modul** den Eintrag "InternationalGeocoder World" aus.
- 7. Wählen Sie im Feld Typ den Eintrag "Geocode Address Global" aus.

Wenn Sie Ihre .SPD-Dateien entpackt und die Inhalte im Ordner \server\app\dataimport platziert haben, fügt Spectrum sie automatisch zum Ordner \repository\datastorage hinzu. Auf dem Bildschirm "Datenbank hinzufügen" wird eine Liste von Datasets angezeigt.

- 8. Wählen Sie die Datasets aus, die Sie der Datenbank als Ressource hinzufügen möchten. Verwenden Sie das Textfeld "Filter", um in einer langen Liste nach einem Dataset zu suchen.
- 9. Speichern Sie die Datenbank.
- 10. Wenn noch Enterprise Designer-Sitzungen geöffnet sind, klicken Sie auf die Schaltfläche "Aktualisieren", um den neuen Schritt anzuzeigen.

# <span id="page-5-0"></span>Geocode-Genauigkeit

GeocodeAddressWorld liefert automatisch den bestmöglichen Geocode basierend auf den von Ihnen bei der Eingabe angegebenen Daten. Wenn Sie einen Ort und eine gültige Postleitzahl angeben, erhalten Sie einen PLZ-Mittelpunkt. Wenn Sie einen Ort und eine ungültige Postleitzahl oder einen Ort ohne Postleitzahl angeben, gibt GeocodeAddressWorld den geografischen Mittelpunkt des Orts zurück.

Weitere Informationen finden Sie unter **[Geografisches](#page-7-0) Geocoding** auf Seite 8 und **[Postalisches](#page-5-1) [Geocoding](#page-5-1)** auf Seite 6.

Über Management Console können Sie zwischen dem geografischen und postalischen Geocoding wählen. Sie können außerdem die Option "Größte Übereinstimmung" auswählen. Wenn sowohl das geografische als auch das postalische Geocoding möglich sind, gibt die Auswahl "Größte Übereinstimmung" einen geografischen Kandidaten mit hoher Übereinstimmung zurück, wenn das geografische Ergebnis auf Ortsebene oder höher zurückgegeben wird (d. h. ein G3- oder G4-Ergebniscode). Wenn das geografische Ergebnis eine geringere Genauigkeit als die Ortsebene aufweist (d. h. ein G1- oder G2-Ergebniscode), gibt "Größte Übereinstimmung" eventuell ein postalisches Ergebnis (Z1-Ergebnis) zurück. Wenn kein postalisches Ergebnis verfügbar ist, wird der beste verfügbare geografische Kandidat zurückgegeben.

<span id="page-5-1"></span>Weitere Informationen finden Sie unter **Ergebniscodes für geografisches Geocoding** und **Ergebniscodes beim postalischen Geocoding**.

### Postalisches Geocoding

Geocode Address Welt kann das Geocoding zu einem PLZ-Mittelpunkt durchführen, wenn für das Land Postleitzahldaten verfügbar sind. Postleitzahldaten können von jeder der Datenquellen stammen (TomTom, GeoNames oder Pitney Bowes). Einen Überblick über die Abdeckung postalischer Daten von Geocode Address Welt finden Sie unter **Abdeckung postalischer Daten von Ländern**. Je nach Land kann das postalische Geocoding genauere Ergebnisse liefern als das geografische Geocoding.

Das Geocoding auf postalischer Ebene ist möglich, wenn diese Bedingungen erfüllt werden:

- Ihre Eingabeadresse besteht aus einer gültigen Postleitzahl.
- Die Datenquelle enthält Postleitzahldaten für das Land. Nicht jedes Land verfügt über Postleitzahldaten.

Geocode Address Welt kann mehrere hohe Übereinstimmungen beim postalischen Geocoding zurückgeben. Die Postleitzahl 12180 beispielsweise stimmt mit Troy NY überein, aber es gibt sie auch in einigen anderen Ländern. Wenn die Eingabe nur aus der Postleitzahl besteht, werden alle diese Kandidaten als hohe Übereinstimmungen zurückgegeben.

Wenn die Eingabe geografische Adresselemente enthält (z. B. Land, Staat, Region oder Ortsname), ist Geocode Address Welt in der Lage, diese Informationen für eine genauere einzelne hohe Übereinstimmung zu nutzen. Wenn Sie geografische Adressdaten verwenden möchten, um die Ergebnisse des postalischen Geocoding zu verfeinern, beachten Sie Folgendes:

**Anmerkung:** Verschiedene Länder leiten ihre postalischen Daten entweder von TomTom, GeoNames oder Pitney Bowes ab. Daher variieren die verfügbaren geografischen Daten in den postalischen Datenquellen je nach Land. Der Ortsname (City) beispielsweise ist ein Gewichtungsfaktor für hohe Übereinstimmungen bei Ländern, die GeoNames als postalische Datenquelle verwenden. Der Ortsname wird jedoch bei Ländern ignoriert, die TomTom als postalische Datenquelle nutzen. Weitere Informationen über die geografischen Daten der Datenquellen TomTom, GeoNames und Pitney Bowes finden Sie unter **Datenquellen und Abdeckung**.

### **Postalisches Geocoding mit geografischen Daten**

In diesem Beispiel für postalisches Geocoding enthält die Eingabeadresse die gültige Postleitzahl 41012 und die Provinz (StateProvince) Emilia Romagna. Es ist eine Straßenanschrift angegeben, die aber beim postalischen Geocoding ignoriert wird.

Fornaci 40 Emilia Romagna 41012

Da die postalische Datenquelle TomTom StateProvince für Italien enthält, wird die Provinz Emilia Romagna bei der Auswertung hoher Übereinstimmungen berücksichtigt. Daher wird Emilia Romagna, Italien, mit der entsprechenden Postleitzahl 41012 als einzelne hohe Übereinstimmung mit einem Ergebniscode Z1 zurückgegeben. Kandidaten mit der Postleitzahl 41012 aus anderen Ländern werden eventuell als Kandidaten mit geringer Übereinstimmung zurückgegeben. Würden keine Landesdaten oder StateProvince eingegeben, würde Geocode Address Welt mehrere hohe Übereinstimmungen zurückgeben, da die fünfstellige Postleitzahl 41012 auch in einigen anderen Ländern vorkommt.

**Anmerkung:** Die geografischen Daten müssen in der postalischen Datenquelle vorhanden sein, damit Ergebnisse des postalischen Geocoding verfeinert werden können. Die postalische Datenquelle TomTom enthält für Italien beispielsweise keinen Ort bzw. keine Stadt (City). Wenn Sie also den Ort Carpi mit der Postleitzahl 41012

eingeben, ignoriert Geocode Address Welt den Ortsnamen und gibt mehrere hohe Übereinstimmungen für die Postleitzahl 41012 zurück (es sei denn, Sie haben außerdem ITA als Ländernamen angegeben). Weitere Informationen über die geografischen Daten der Datenquellen TomTom, GeoNames und Pitney Bowes finden Sie unter **Datenquellen und Abdeckung**.

### <span id="page-7-0"></span>Geografisches Geocoding

Welt kann ein Geocoding auf den Mittelpunkt einer Verwaltungseinheit (z. B. Stadt oder Dorf) durchführen. Diese Verwaltungseinheiten werden unter **[Geografische](#page-9-0) Gebiete** auf Seite 10 beschrieben.

Welt kann ein Geocoding auf geografischer Ebene durchführen, wenn die folgenden Bedingungen erfüllt sind:

- Ihre Eingabeadressen enthalten genaue geografische Informationen ohne gültigen Inhalt in Bezug auf die Postleitzahl der Adresse in der Eingabe. Wenn die betreffende Adresse eine gültige Postleitzahleneingabe enthält, versucht der Welt, ein postalisches Geocoding durchzuführen.
- Die Datenquelle enthält Informationen auf geografischer Ebene für das Land. Geografische Informationen können aus einer beliebigen Datenquelle stammen (TomTom, GeoNames oder Pitney Bowes).
- Ländernamen oder ISO-Ländercodes sind nicht erforderlich. Wenn sie enthalten sind, müssen sie jedoch verglichen werden. Das Einschließen des Ländernamens kann zu besseren hohen Übereinstimmungen führen.

### **Geografisches Geocoding von City**

In dem folgenden Beispiel enthält die Eingabeadresse den Ort (City) Vaihingen an der Enz. Das Land ist in diesem Beispiel nicht angegeben. Zum Zwecke des geografischen Geocodings werden die Informationen zur Straßenanschrift (Straßennahme und -nummer) ignoriert.

Muldenweg 2 Vaihingen an der Enz

Welt gibt einen Kandidaten mit einer hohen Übereinstimmung (G3) zurück. Obwohl das Land nicht angegeben wurde, identifiziert Welt eine hohe Übereinstimmung in Deutschland (DEU).

StateProvince: Baden-Württemberg County: Ludwigsburg City: Vaihingen an der Enz Land: DEU Ergebniscode: G3

X: 8,95948 Y: 48,930059

### **Geografisches Geocoding mit gängigem Ortsnamen**

In dem folgenden Beispiel enthält die Eingabeadresse den Ort (City) Venice. Dieser Ortsname tritt in einigen Ländern auf, das Land wurde bei der Eingabe aber nicht angegeben.

St Marks Plaza Venice

Welt wählt Venice, Italien als Kandidaten mit hoher Übereinstimmung aus, da es eine große Bevölkerungszahl (ca. 270.000) hat und die Verwaltungshauptstadt der Region Veneto in Italien ist. Möglicherweise werden für Orte mit dem Namen Venice in anderen Ländern auch einige geringe Übereinstimmungen zurückgegeben. Der Kandidat mit der hohen Übereinstimmung für Venice, ITA lautet:

StateProvince: Veneto County: Venezia City: Venice Land: ITA Ergebniscode: G3 X: 12,33878 Y: 45,43434

### <span id="page-8-0"></span>**Geografisches Geocoding mit Abkürzung für Bundesland/Kanton**

In dem folgenden Beispiel enthält die Eingabeadresse den Ortsnamen Rome und GA, welches die Abkürzung für den Bundesstaat Georgia in den USA ist. Unter **Abkürzungen für [Bundesstaaten/-länder](#page-15-0) oder Provinzen/Kantone** auf Seite 16 finden Sie die Länder, bei denen Abkürzungen für Bundesländer/Kantone erkannt werden. Da die Abkürzung für das Bundesland/Kanton verwendet wird, muss der Name des Landes nicht angegeben werden.

Rome, GA

Welt prüft das StateProvince und gibt eine hohe Übereinstimmung für Rome, Georgia USA, zurück. Obwohl Rome (Italien) eine viel größere Stadt und die Hauptstadt Italiens ist, wird es als Kandidat mit geringer Übereinstimmung zurückgegeben, da StateProvince (GA) bei der Eingabe angegeben wurde

StateProvince: Georgia County: Floyd City: Rome Land: USA Ergebniscode: G3

X: -85,16467 Y: 34,25704

### **Geografisches Geocoding von Locality**

In dem folgenden Beispiel enthält die Eingabeadresse die Lokalität Altamira und die Abkürzung GRO für die Provinz. Da Welt die Abkürzung GRO für das Bundesland/Kanton erkennt, wird der Ländername nicht benötigt.

City: Altamira StateProvince: GRO

In dem folgenden Beispiel gibt Welt eine hohe Übereinstimmung mit der (Locality) von Altamira zurück, selbst dann, wenn Altamira als City eingegeben wurde. Das (StateProvince) GRO wird ebenfalls zurückgegeben. Wenn Guerrero als StateProvince eingegeben wurde, wird Guerrero zurückgegeben.

StateProvince: GRO City: ACAPULCO DE JUÁREZ Locality: ALTAMIRA Land: MEX Ergebniscode: G4 X: 99,87984 Y: 16,87637

Die Adresseingabe kann in separate Eingabefelder formatiert werden oder die Eingabe kann unformatiert sein (einzeilige Eingabe). Informationen zum Geocoding einer unformatierten Eingabe finden Sie unter **[Einzeilige](#page-17-0) Eingabe** auf Seite 18.

### <span id="page-9-0"></span>Geografische Gebiete

In jedem Land gibt es Verwaltungseinheiten und viele dieser Verwaltungsbereiche werden in Adressen verwendet. Welt Gibt vier AreaNames an, von denen jeder einer Verwaltungseinheit entspricht. Die Benennung und Hierarchie von Verwaltungseinheiten variiert je nach Land.

- Lokalität
- Ort
- Bezirk
- Bundesland/Kanton

## <span id="page-10-0"></span>Geocoding-Szenarien

Sie können den Enterprise Manager verwenden, um Datenflüsse zu erstellen, die für Ihre Geschäftsanforderungen und für die Beschaffenheit und Qualität Ihrer Daten geeignet sind.

#### **"Multiple Country"-Schritt mit "Geocode Address World" als letztem Geocoding-Durchlauf**

Sie können Ihre Ergebnisse optimieren, indem Sie Ihre Eingabe in mehreren Durchläufen geocodieren. Im Allgemeinen können Sie im ersten Durchlauf strengere Vergleichskriterien verwenden. In nachfolgenden Geocoding-Durchläufen können Sie dann weniger einschränkende Vergleichskriterien auf Adressen anwenden, für die zuvor kein Kandidat mit hoher Übereinstimmung zurückgegeben wurde. Mit dieser Strategie können Sie für hochwertige Adressen genaue Übereinstimmungen und für weniger genaue Adressen oder für Adressen in Ländern ohne umfassende Abdeckung weiterhin die bestmöglichen Übereinstimmungen erhalten.

Gehen wir vom folgenden Szenario aus:

- Ihre Eingabedatei enthält Adressen für sechs Länder: Argentinien (ARG), Brasilien (BRA), Mexiko (MEX), Chile (CHL), Venezuela (VEN) und Panama (PAN).
- Sie haben Geocoder für drei dieser Länder (ARG, BRA und MEX) in einem "Multiple Country"-Schritt bereitgestellt.
- "Geocode Address World" wird in einem separaten Schritt bereitgestellt, um Adressen zu geocodieren, die durch die landesspezifischen Geocoder nicht identifiziert werden konnten.
- In Ihrem Schritt wird Conditional Router (und optional Stream Combiner) verwendet, um den Geocoding-Fluss zu verwalten.
- 1. Lesen Sie die Eingabe in den "Multiple Country"-Schritt. Geocodierte Adressen können in eine Datei geschrieben oder optional an den Stream Combiner gesendet werden.
- 2. Es gibt einige Adressen, die in Schritt 1 nicht geocodiert werden konnten. Das kann daran liegen, dass es sich um Adressen aus CHL, VEN oder PAN handelt und Sie für diese Länder keine Geocoder im ersten Schritt haben. Oder für diese Adressen wurde wegen Eingabefehlern oder Mehrdeutigkeiten kein Kandidat mit hoher Übereinstimmung im ersten Schritt zurückgegeben. Diese nicht geocodierten Adressen werden an den "Geocode Address World"-Schritt gesendet.
- 3. Adressen können von "Geocode Address World" mit geografischer oder postalischer Genauigkeit geocodiert werden. Erfolgreich geocodierte Adressen können in eine Datei geschrieben oder optional an den Stream Combiner gesendet werden.

Postalische geocodierte Kandidaten haben einen Z1-Ergebniscode. Postalische geocodierte Ergebnisse können in Ländern mit zuverlässigen Postleitzahlensystemen sehr genau sein. Siehe **[Postalisches](#page-5-1) Geocoding** auf Seite 6. Geografische Kandidaten haben einen G-Ergebniscode (z. B. G3 für eine Übereinstimmung bei Stadt/Ort). Siehe **[Geografisches](#page-7-0) Geocoding** auf Seite 8.

4. Der Stream Combiner (sofern er in Ihrem Datenfluss verwendet wird) kann alle geocodierten Adressen kombinieren und in eine Datei schreiben oder zur weiteren Verarbeitung weiterleiten.

Dies ist ein Szenario. Sie könnten den Enterprise Manager verwenden, um komplexere Datenflüsse zu entwerfen, die für Ihre Anforderungen geeignet sind.

### **Verwenden von "Geocode Address World" als erstem Geocoding-Durchlauf**

Sie könnten auch eine Strategie mit "Geocode Address World" als erstem Geocoding-Durchlauf verwenden.

Nehmen wir Folgendes an:

- In Ihren Adressen ist normalerweise kein Land angegeben (dies kann aber bei einigen anders sein).
- Manche Adressen enthalten nur Straßen- und Ortsadressdaten.
- Sie haben landesspezifische Geocoder für einige Länder, aber nicht für alle.
- Sie verwenden einen Hauptdatenfluss mit Unterflüssen für den Geocoding-Prozess.

Verwenden Sie einen Datenfluss (vielleicht mit Unterflüssen), um die folgenden Aktionen auszuführen. Beachten Sie, dass in diesen Schritten ein Beispieldatenfluss vereinfacht dargestellt wird.

- 1. Lesen Sie die Eingabe in den "Multiple Country"-Schritt, der auch "Geocode Address World" beinhaltet. Auf Basis des Ortsnamens (und eventuell des Namens des Bundesstaats für Adressen in den USA) können sich für jede Adresse ein oder mehr potenzielle Kandidaten mit hoher Übereinstimmung für mehrere unterschiedliche Länder ergeben. Jeder Kandidat wird jetzt einem Land zugeordnet, auch wenn die Eingabeadresse kein Land enthalten hat.
- 2. Falls ein landesspezifischer Geocoder verfügbar ist, wird der Kandidat an diesen Geocoder gesendet. Diese Verarbeitung beinhaltet bedingte Weiterleitung, Stream Combiner und weitere Spectrum™ Technology Platform-Steuerungsschritte. Je nach Vollständigkeit der Eingabeadresse und der Funktionalität des landesspezifischen Geocoders können Kandidaten auf Straßen- (S-Ergebniscode), geografischer (G-Ergebniscode) oder postalischer (Z-Ergebniscode) Ebene geocodiert werden.
- 3. Falls kein landesspezifischer Geocoder verfügbar ist, wird der Kandidat an "Geocode Address World" weitergeleitet, wo die Kandidaten auf geografischer oder postalischer Ebene geocodiert werden können.

4. Die Kandidaten aus allen Unterflüssen werden kombiniert und anhand einer Reihe von Kriterien priorisiert. Die Priorität könnte auf der Bevölkerung des Orts (Ortsrang), der Genauigkeit der Übereinstimmung (Straße, geografisch, postalisch), der Nähe zur Lokalität eines Benutzers oder anderen Kriterien basieren.

# <span id="page-12-0"></span>Eingabe

"GeocodeAddressWorld" verwendet eine Adresse als Eingabe. Für die beste Leistung und die höchstmöglichen Ergebnisse müssen Ihre Eingabeadresslisten so vollständig wie möglich, frei von Schreibfehlern und unvollständigen Adressen und so nahe wie möglich an Postbehördenstandards sein. Die meisten Postbehörden besitzen Websites, die Informationen über Adressenstandards für ihr jeweiliges Land enthalten.

**Anmerkung:** Der Ländername oder der zwei- bzw. dreistellige ISO-Code ist optional. Bei Weglassen des Landes gibt "GeocodeAddressWorld" die besten verfügbaren Kandidaten auf Basis der restlichen Eingabedaten zurück.

### **Eingabefelder**

Die folgende Tabelle bietet Informationen über das Format und Layout von "GeocodeAddressWorld"-Eingaben.

### **Tabelle 1: "GeocodeAddressWorld"-Eingabedaten**

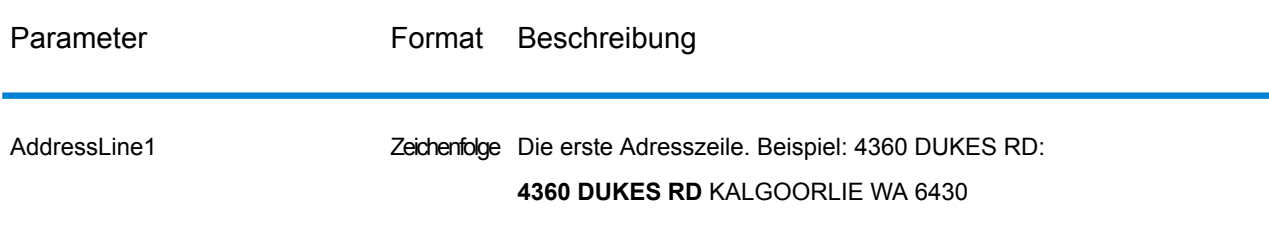

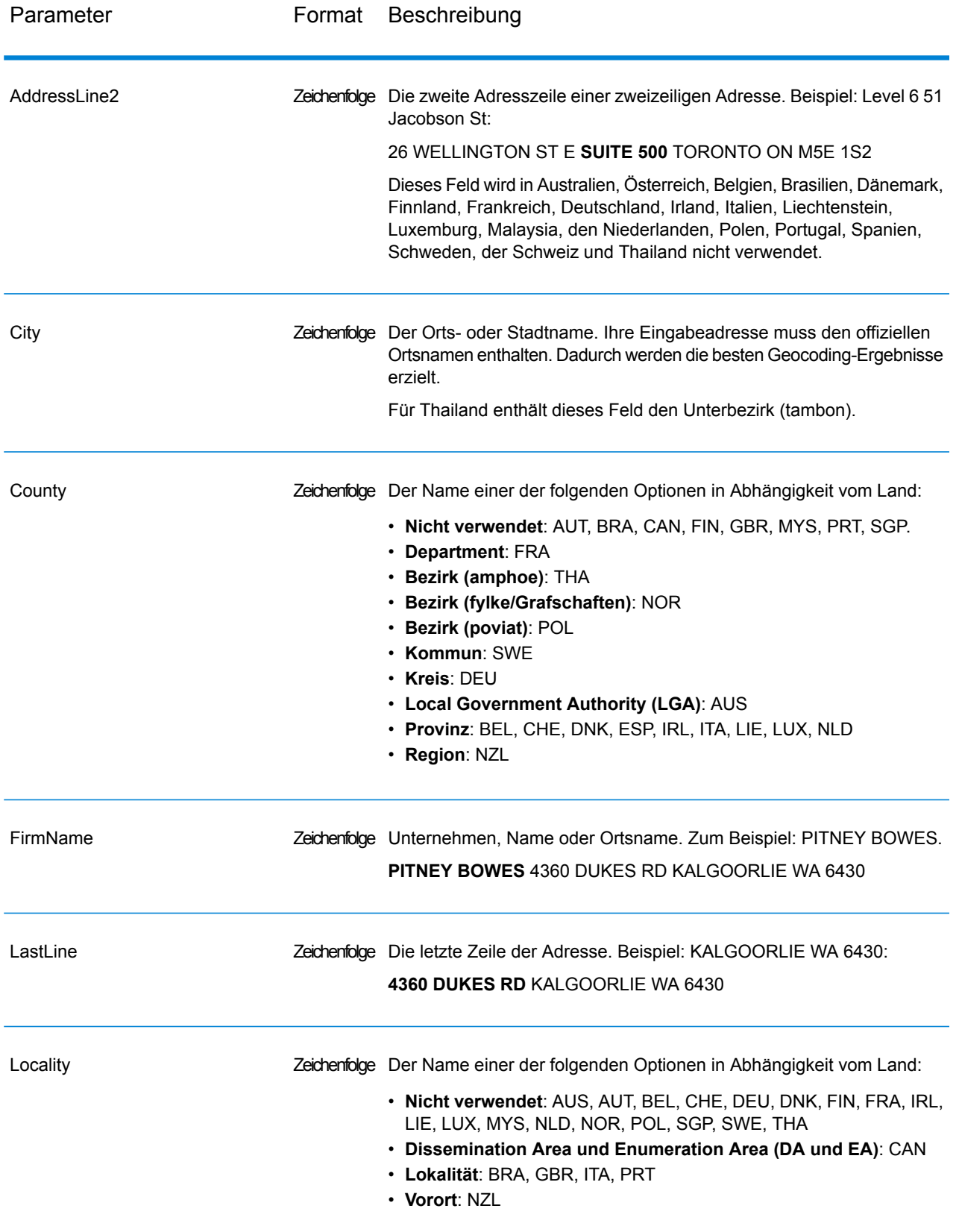

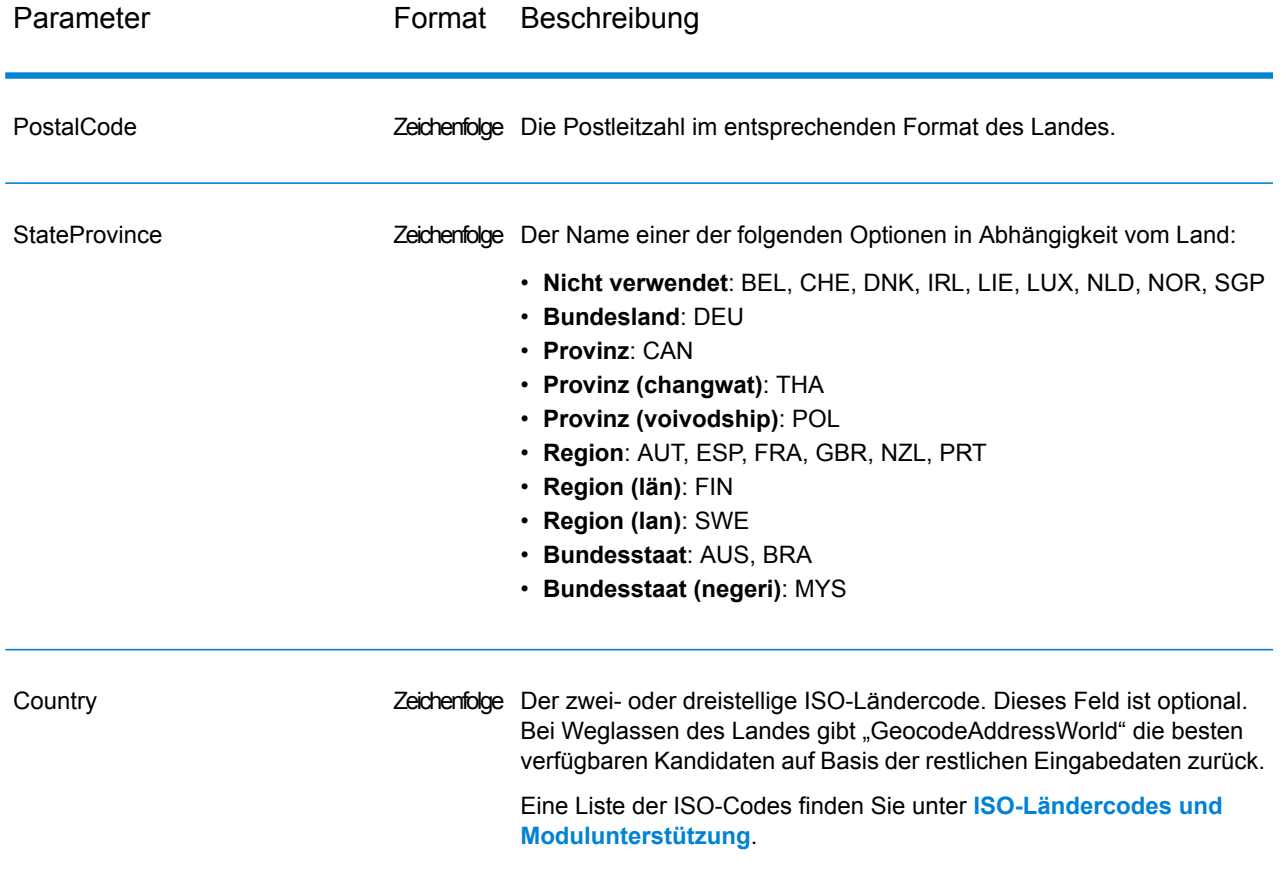

#### <span id="page-14-1"></span>**Adressaliasse**

Einige Länder verfügen über alternative administrative Namen. Beispielsweise kann es für eine Stadt oder einen Ort einen offiziellen Namen geben, es kann allerdings für dieselbe Stadt bzw. denselben Ort auch einen gängigen, aber inoffiziellen alternativen Namen geben. Wenn in den Quelldaten Aliasinformationen verfügbar sind, schließt Welt diesen Alias in die Datenbank ein. Dadurch kann Welt das Geocoding erfolgreich durchführen, wenn in Eingabeadressen alternative Namen verwendet werden.

<span id="page-14-0"></span>**[Sprachaliasse](#page-14-0)** auf Seite 15 werden auch unterstützt.

### **Sprachaliasse**

Einige Länder verfügen über mehrere offizielle Sprachen oder Hauptsprachen. Eine Stadt kann beispielsweise unter ihrem deutschen und italienischen Namen allgemein bekannt sein. Wenn in den Quelldaten Sprachaliasinformationen verfügbar sind, verwendet Welt diese in der Datenbank. Dadurch kann Welt das Geocoding erfolgreich durchführen, wenn in Eingabeadressen alternative Sprachbezeichnungen verwendet werden.

Aliasse können auf allen Verwaltungsebenen vorhanden sein, von StateProvince Bundesland/Kanton bis hin zu Locality Lokalität. Unter **[Verwaltungseinheiten](#page-16-0) und Postleitzahlen** auf Seite 17 finden Sie eine Beschreibung der Verwaltungsebenen in Verbindung mit den geografischen Daten.

**[Adressaliasse](#page-14-1)** auf Seite 15 werden auch für häufig verwendete, alternative Verwaltungsbereiche unterstützt.

#### <span id="page-15-0"></span>**Abkürzungen für Bundesstaaten/-länder oder Provinzen/Kantone**

In einigen Ländern sind Bundesstaaten/-länder oder Provinzen/Kantone ein wichtiger Teil der Adresse, und oft wird dieses Adresselement abgekürzt. Bei bestimmten Ländern werden diese Abkürzungen für Bundesstaaten/-länder oder Provinzen/Kantone von Welt erkannt. In den Vereinigten Staaten beispielsweise besitzt jeder Bundesstaat eine aus zwei Buchstaben bestehende Abkürzung (z. B. CA für California). Ebenso werden Abkürzungen für die Bundesländer/Provinzen in den Niederlanden erkannt (z. B. GLD für Gelderland).

Welt akzeptiert Abkürzungen von Bundesstaaten/-ländern oder Provinzen/Kantonen für die folgenden Länder:

### **Tabelle 2: Unterstützung von Abkürzungen für Bundesstaaten/-länder bzw. Provinzen/Kantone von Ländern**

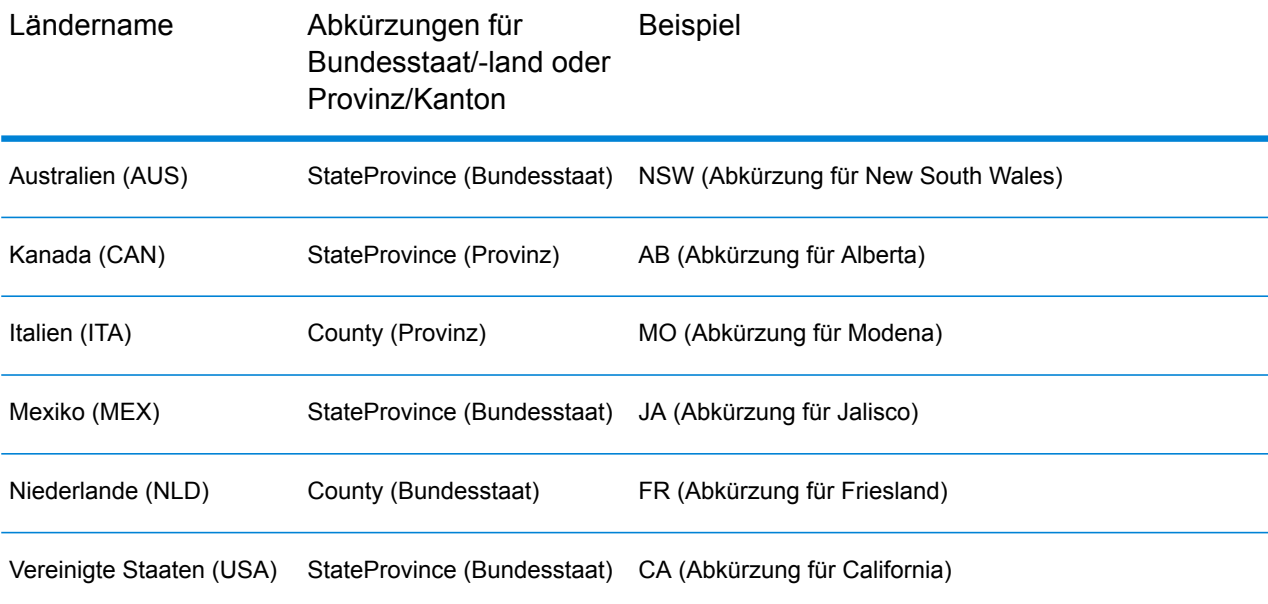

Welt wertet diese Abkürzungen von Bundesstaaten/-ländern bzw. Provinzen/Kantonen aus, um hohe Übereinstimmungen besser zu ermitteln. Ein Beispiel für diese Funktion finden Sie unter **Geografisches Geocoding mit Abkürzung für [Bundesland/Kanton](#page-8-0)** auf Seite 9.

### <span id="page-16-0"></span>**Verwaltungseinheiten und Postleitzahlen**

Typische Eingabeadressen bestehen aus der Straßenadresse, der Verwaltungseinheit und den Postleitzahleninformationen. Welt verwendet die Verwaltungseinheiten und Postleitzahlen für das geografische oder postalische Geocoding.

- StateProvince (Bundesstaat oder Provinz)
- County (Grafschaft, Region oder Bezirk)
- City (Ort oder Stadt)
- Locality (Lokalität, Vorstadt oder Dorf)
- Postleitzahl

Bestimmte Verwaltungseinheiten variieren je nach Land. Zum Beispiel kann Locality Lokalität, Vorstadt oder Barrio in Abhängigkeit vom Land enthalten. StateProvince kann Bundesstaat, Provinz, Region oder einen anderen Namen in Abhängigkeit vom Land enthalten. Unter **[Abkürzungen](#page-15-0) für [Bundesstaaten/-länder](#page-15-0) oder Provinzen/Kantone** auf Seite 16 finden Sie weitere Informationen dazu, wie Abkürzungen für Bundesstaat/Provinz durch Welt interpretiert werden.

Nicht alle Verwaltungseinheiten werden in den Adresskonventionen für alle Länder verwendet. Zum Beispiel wird in den USA County (Grafschaft) normalerweise nicht in Adressen verwendet. Aber bei manchen Ländern ist County ein wichtiger Bestandteil der Adresse.

Wenn Ihre Eingabedaten Postleitzahlen enthalten, kann Welt diese für das postalische Geocoding verwenden, vorausgesetzt, die Quelldaten enthalten postalische Daten für das jeweilige Land.

### Empfehlungen für die Eingabe

Sie können Welt-Ergebnisse optimieren, wenn Sie Ihre Eingabedatensätze vorbereiten und mit ihnen vertraut sind. Befolgen Sie die folgenden Richtlinien:

- Stellen Sie sicher, dass Ihre Eingabeadressen so vollständig und so genau wie möglich sind. Wenn Ihre Eingabeadressen Fehler enthalten, kann Welt diese Adressen eventuell trotzdem geocodieren. Es ist jedoch möglich, dass es mehrere mögliche Übereinstimmungen gibt oder dass keine hohen Übereinstimmungen gefunden werden. Wenn Sie eine unvollständige oder ungenaue Eingabeadresse überprüfen und korrigieren können, kann dies zu besseren Ergebnissen führen.
- Schließen Sie Postleitzahlen in Ihre Eingabeadressen mit ein, sofern Ihnen diese vorliegen. Dies ist nicht erforderlich, es ermöglicht Welt allerdings, ein postalisches Geocoding auszuführen. Dies kann bei einigen Adressen zu genaueren Ergebnissen führen, abhängig von dem Land und von der Vollständigkeit und Genauigkeit anderer Adresselemente.
- Schließen Sie den Ländernamen oder den offiziellen dreistelligen oder zweistelligen ISO-Ländercode in Ihre Eingabeadressen mit ein. Dies ist nicht erforderlich, kann Welt jedoch dabei helfen, zwischen ähnlichen Adressen und Ortsnamen zu unterscheiden, die in verschiedenen Ländern auftreten können.
- Formatieren Sie Ihre Eingabeadressen einheitlich. Welt kann Eingabeadressen in einer Vielzahl von Eingabeformaten oder unformatierten Eingabe (einzelne Zeile) verarbeiten. Sie können jedoch

genauere und schnellere Ergebnisse erzielen, wenn Ihre Eingabeadressen einheitlich formatiert sind und mit den landesspezifischen Adresskonventionen übereinstimmen. Selbst wenn Ihre Eingabeadresse eine einzelne Zeile umfasst (unformatiert), erzielen Sie besserte Ergebnisse und eine bessere Leistung, wenn die Adresselemente einheitlich sortiert sind. Verwenden Sie den Eingabebereich "AddressLine1" für unformatierte Adressen. Siehe **[Einzeilige](#page-17-0) Eingabe** auf Seite 18

### <span id="page-17-0"></span>Einzeilige Eingabe

Die Adresseingabe kann in separate Eingabefelder oder als einzeilige Eingabe formatiert werden. Verwenden Sie "AddressLine1" für eine einzeilige Eingabe.

### **Einzeiliges geografisches Geocoding**

In diesem Beispiel wird eine unformatierte Eingabe (einzelne Zeile) verwendet. Welt analysiert die einzeilige Eingabe, um die geografischen Adresselemente (in diesem Beispiel Graz) zu identifizieren, und führt anschließend ein Geocoding auf einen geografischen Mittelpunkt durch. Die MainAddress (Straßeninformationen) wird nicht verwendet.

Sackstraße 10 Graz

Welt gibt basierend auf einer Übereinstimmung mit dem City einen Kandidaten mit einer hohen geografischen Übereinstimmung zurück. Obwohl das Land nicht angegeben wurde, identifiziert Welt die hohe Übereinstimmung in Österreich (AUT).

StateProvince: Steirmark County: Graz (Stadt) City: Graz Land: AUT Ergebniscode: G3 X: 15,44172 Y: 47,06792

Wenn Ihre Eingabeadressen korrekt sind, kann eine unformatierte Eingabe zu einer Übereinstimmungsrate führen, die mit der einer formatierten Eingabe vergleichbar ist. Die Leistung beim Geocoding unformatierter Adressen ist jedoch normalerweise schlechter als die beim Geocoding formatierter Adressen.

### **Einzeiliges postalisches Geocoding mit angegebenem Land**

In dem folgenden Beispiel wird eine Eingabe in eine einzelne Zeile verwendet und eine Postleitzahl bereitgestellt. Auch das Land Österreich (AUT) ist angegeben. Die Straßenanschrift wird ebenfalls eingegeben, dies wird jedoch von Österreich ignoriert.

Alpenstraße 117 5020 AUT

Österreich gibt einen Kandidaten mit einer hohen Übereinstimmung beim PLZ-Mittelpunkt zurück (Z1-Ergebniscode). Da das Land (AUT) in der Eingabe angegeben ist, muss dieses verglichen werden und es wird eine einzelne hohe Übereinstimmung für diese Postleitzahl in Österreich zurückgegeben. Auch geringe Übereinstimmungen mit der Postleitzahl 5020 von anderen Ländern werden zurückgegeben.

StateProvince: Salzburg Land: AUT Postleitzahl: 5020 Ergebniscode: Z1 X: 13,04685 Y: 47,80262

## <span id="page-18-0"></span>Optionen

### Geocoding-Optionen

In der folgenden Tabelle werden die Optionen aufgeführt, die das Ermitteln der Koordinaten eines Standorts steuern.

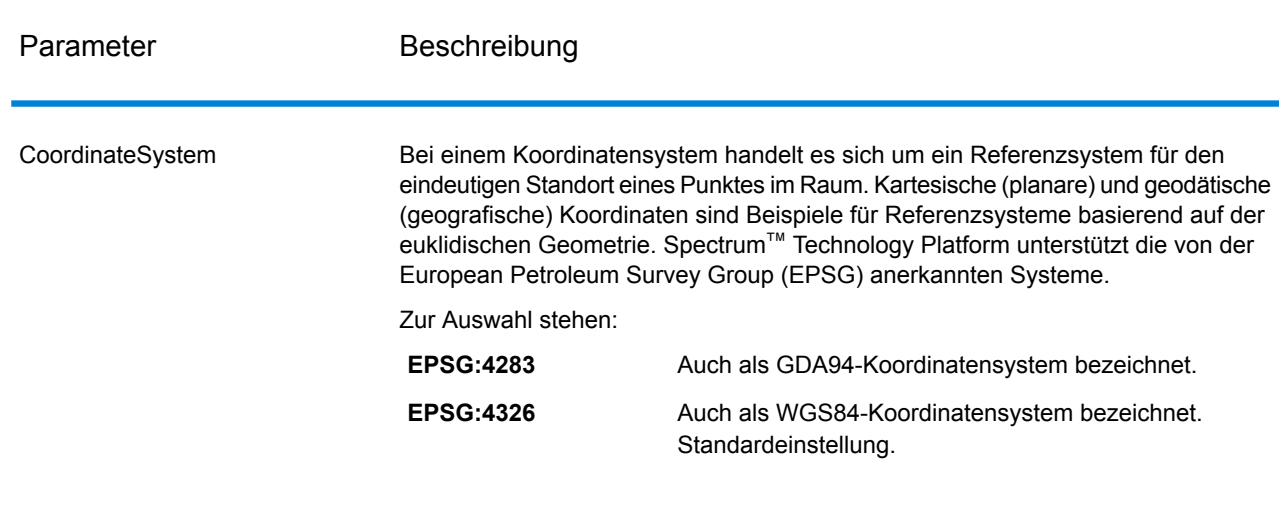

### **Tabelle 3: Geocoding-Optionen**

### Vergleichsoptionen

### **Tabelle 4: Vergleichsoptionen**

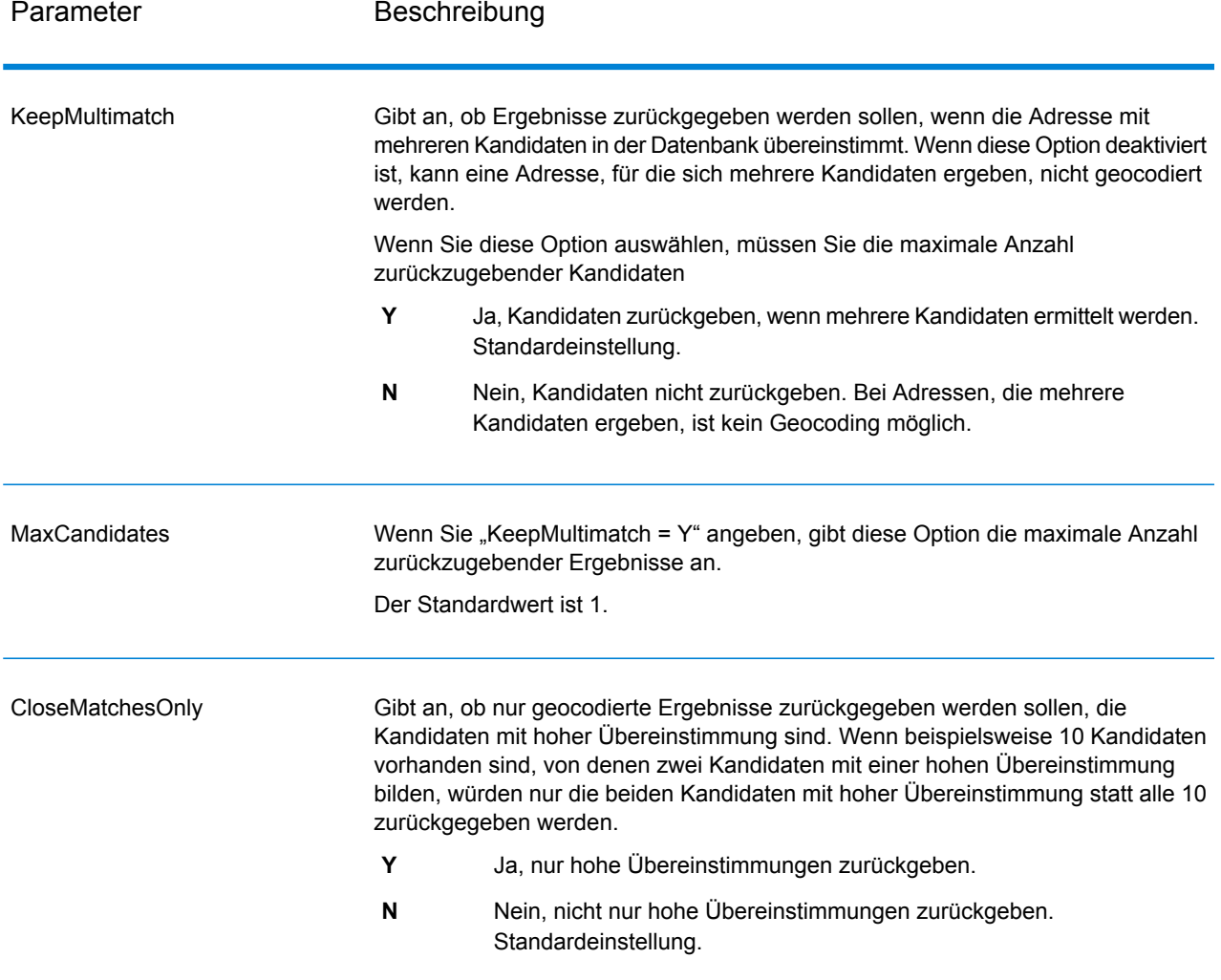

### **Datenoptionen**

Auf der Registerkarte "Daten" können Sie angeben, welche Datenbanken beim Geocoding verwendet werden sollen. Datenbanken enthalten die Adressen- und Geocode-Daten, die zum Bestimmen des Geocodes für eine bestimmte Adresse notwendig sind. Die Daten basieren auf Adress- und Geocoding-Daten von Postbehörden und Anbietern geografischer Daten.

**Anmerkung:** Da das EGM-Modul administrative Aufgaben an eine webbasierte Management Console abgibt, haben die Optionen möglicherweise eine andere Bezeichnung als im Enterprise Designer. Es gibt allerdings keine Unterschiede beim Verhalten.

#### **Tabelle 5: Datenoptionen**

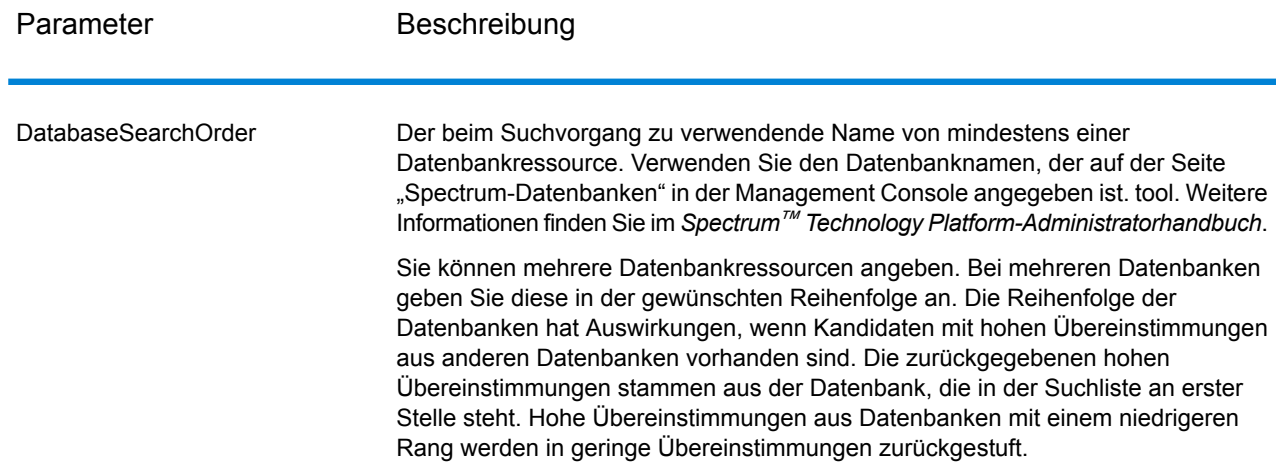

## <span id="page-20-0"></span>Ausgabe

GeocodeAddressWorld gibt den Breitengrad/Längengrad, den Ort, den Bezirk sowie die Ergebnisindikatoren zurück. Ergebnisindikatoren geben an, wie gut der Geocoder die Eingabe mit einem bekannten Ort abgeglichen und einen Breitengrad/Längengrad zugewiesen hat. Sie geben außerdem den allgemeinen Status eines Vergleichsversuchs an. Die Informationen werden in Großbuchstaben zurückgegeben.

Beim Verwenden der API gilt: Die zurückgegebene Ausgabe ist in der Klasse DataTable. Weitere Informationen finden Sie im Spectrum™ Technology Platform-API-Handbuch.

### Adressenausgabe

### **Tabelle 6: Adressenausgabe**

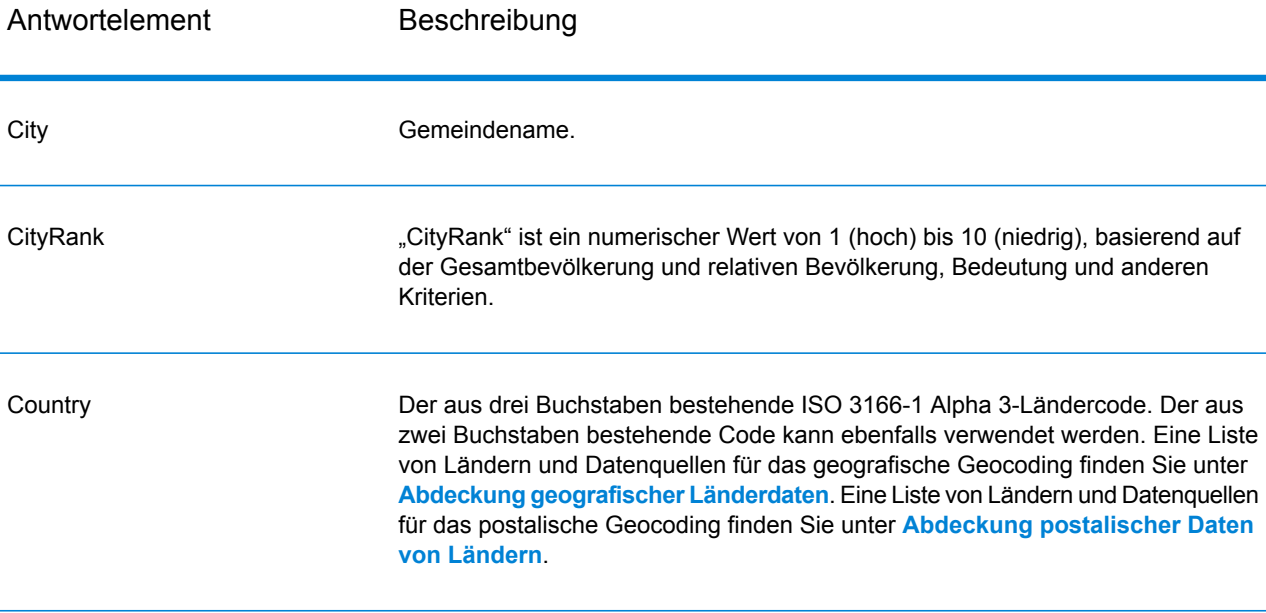

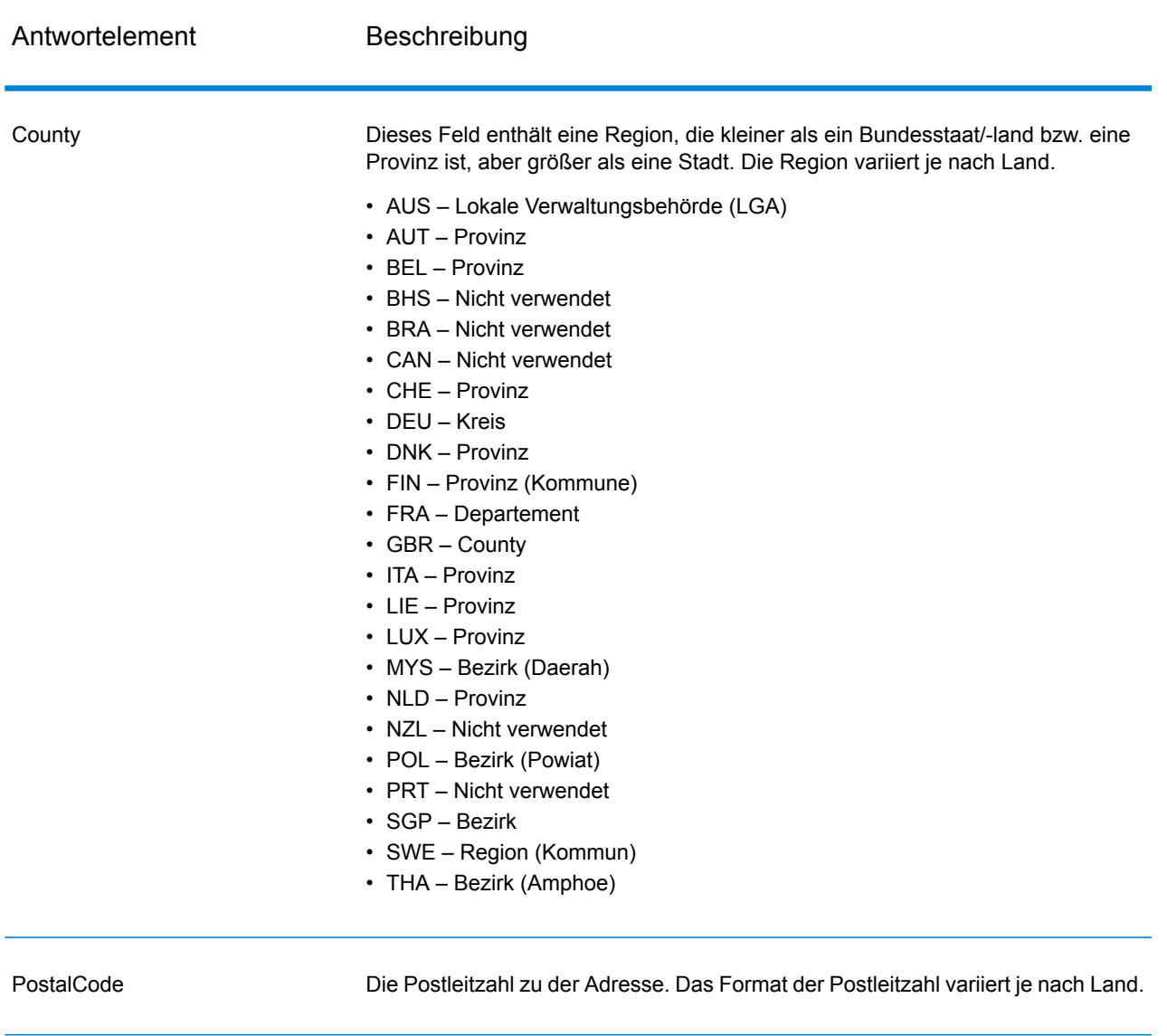

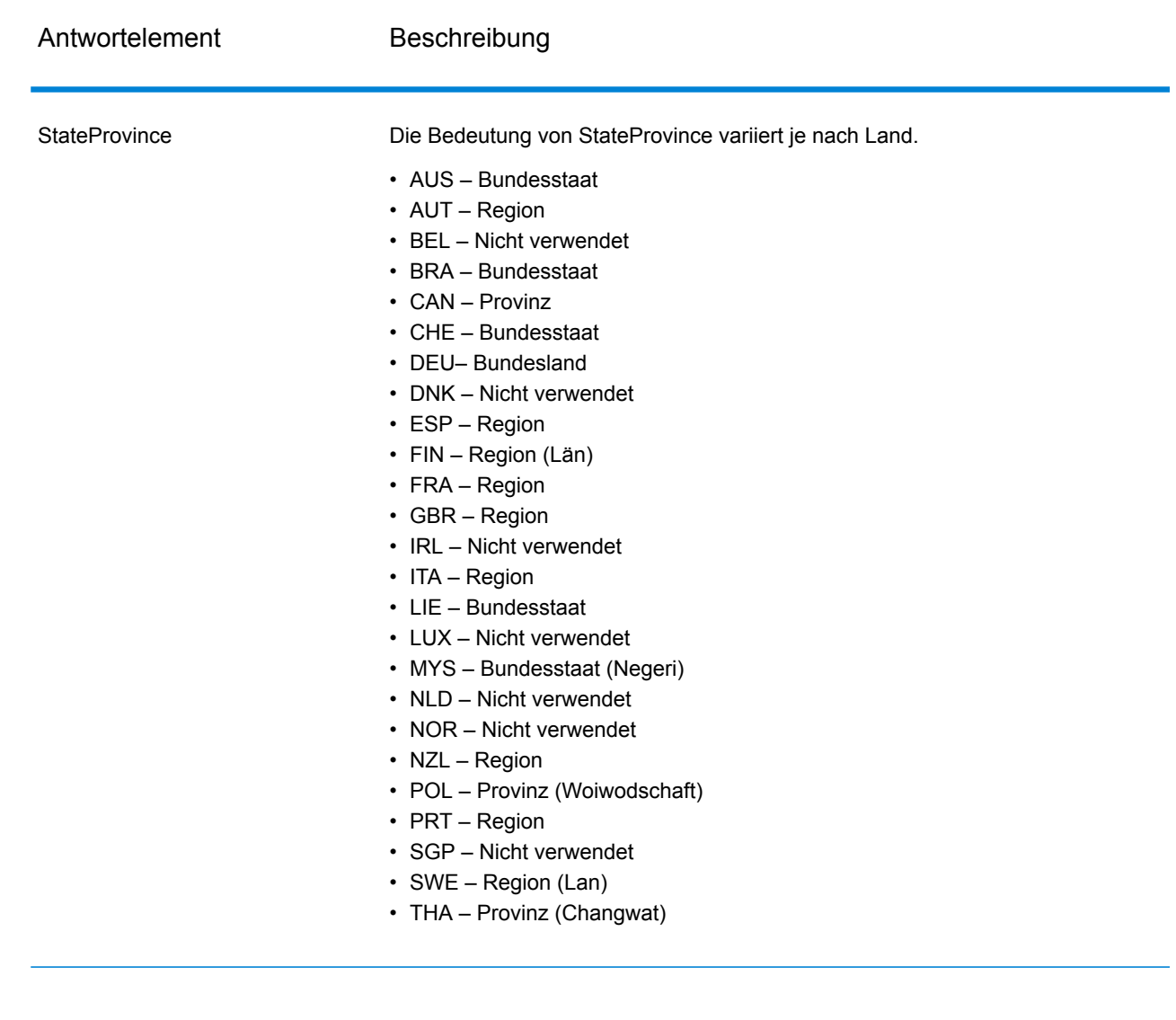

### Geocode-Ausgabe

### **Tabelle 7: Geocode-Ausgabe**

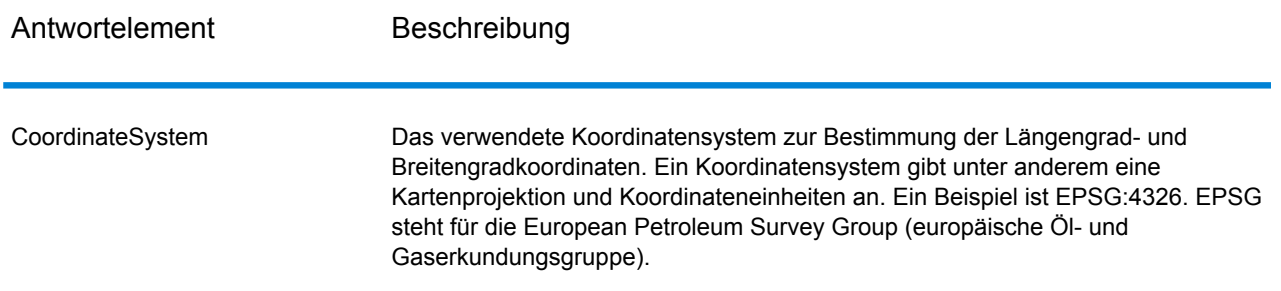

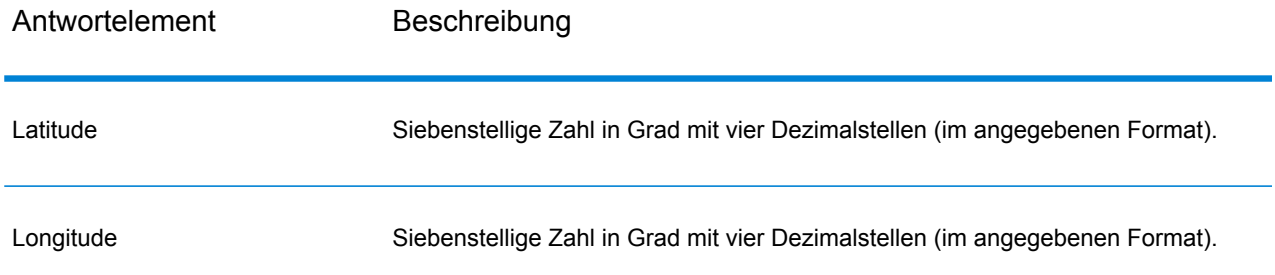

### Ergebniscodes

Ergebniscodes enthalten Informationen über den erfolgreichen oder fehlgeschlagenen Geocoding-Versuch sowie über die Genauigkeit des Geocodes.

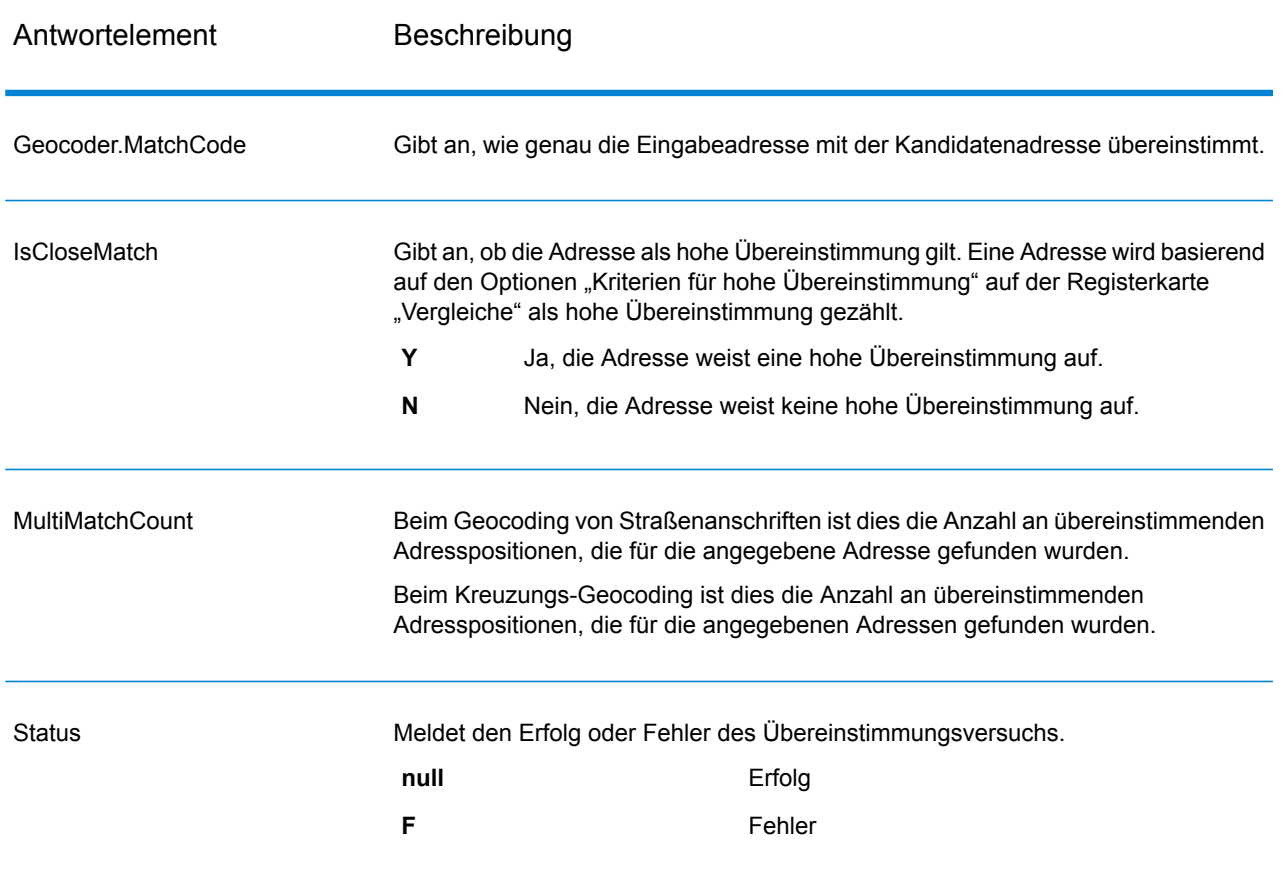

### **Tabelle 8: Ergebniscodeausgabe für Welt**

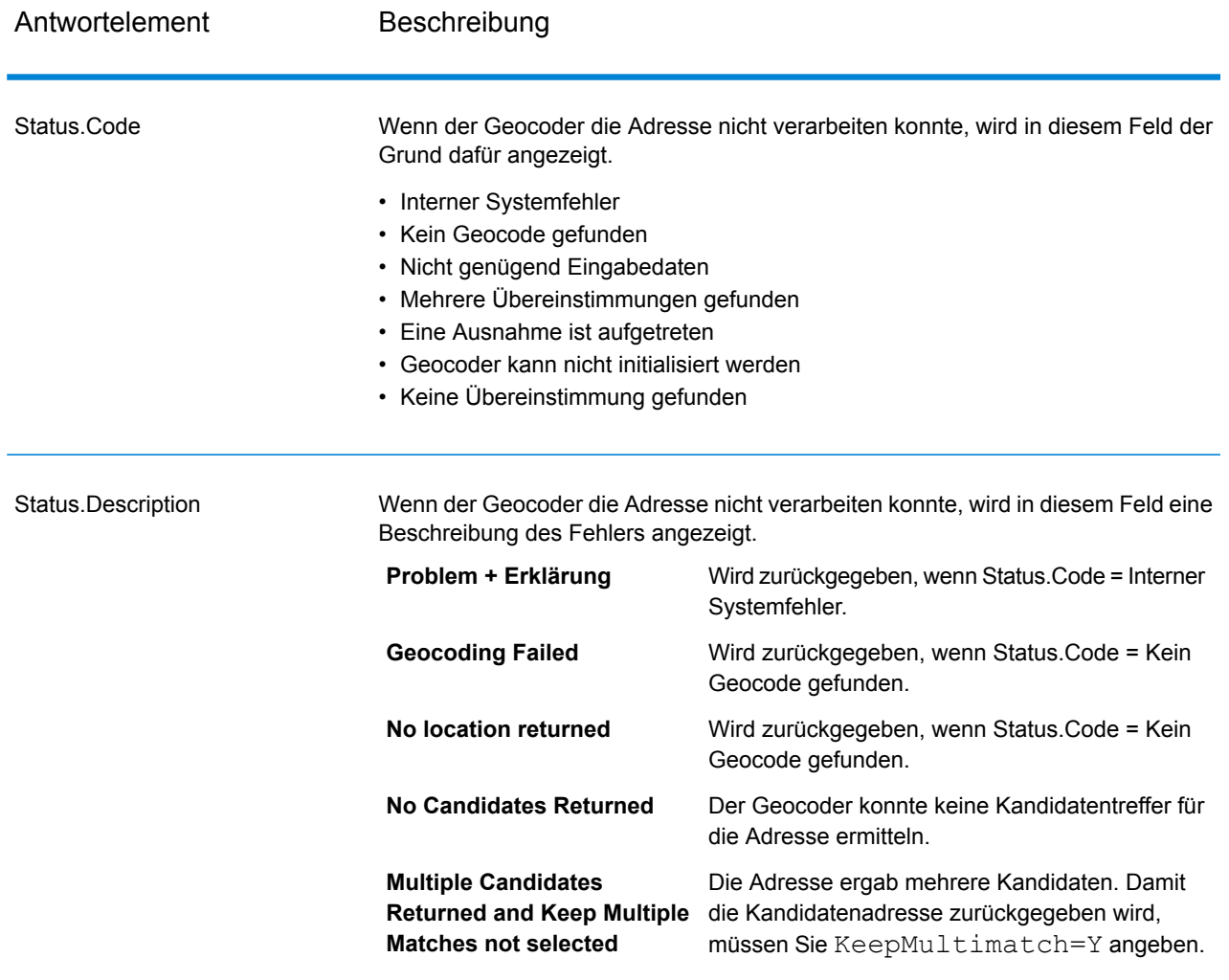

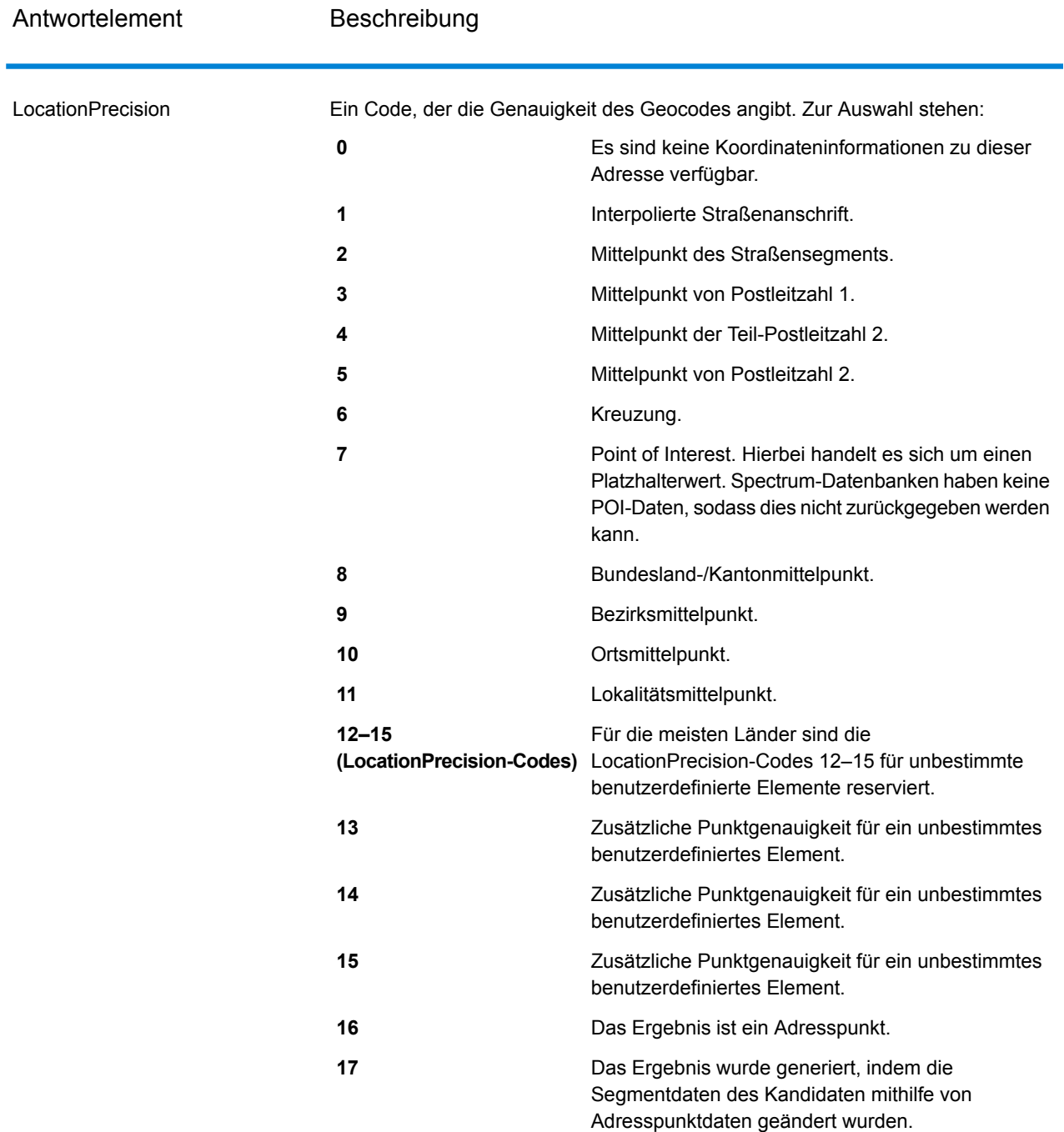

Das Ergebnis ist ein Adresspunkt, der mithilfe der Funktion "Versatz von Mittellinie" projiziert wurde. Zur Verwendung des Features "Versatz von Mittellinie" müssen Sie eine Punkt- und Straßenbereichsdatenbank haben, und darüber LocationPrecision 18 zurückgeben.

**18**

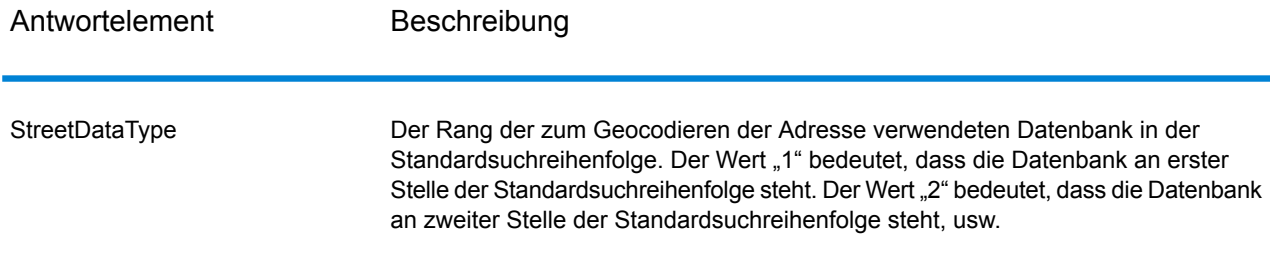

#### **Priorität geografischer Kandidaten**

Identische geografische Bereichsnamen finden sich in vielen Ländern. In solchen Fällen verwendet Welt ein Prioritätssystem, um zu bestimmen, welcher der potenziellen Kandidaten die wahrscheinlichste hohe Übereinstimmung darstellt.

Die konkreten Details dieser gewichteten Priorität hängen ein wenig von der Datenquelle ab (TomTom, GeoNames oder Pitney Bowes Quelle). Grundsätzlich werden die folgenden Kriterien gewichtet, um den wahrscheinlichsten Kandidaten mit hoher Übereinstimmung zu bestimmen.

- Landeshauptstadt
- Hauptstadt des Verwaltungsbereichs (Bundesstaat/Provinz, Region, Grafschaft)
- Bevölkerungszahl

Der Status als Landeshauptstadt wiegt schwerer als alle anderen geografischen Prioritätskriterien. Beispiel: Bei Eingabe von San Juan als "Ort" wird San Juan, Puerto Rico (PRI) als hohe Übereinstimmung zurückgegeben, weil es sich dabei um die Hauptstadt von PRI handelt. Andere Orte mit Namen San Juan auf der Welt (einschließlich Spanien, Costa Rica, der Dominikanischen Republik und der Philippinen) können unabhängig von ihrer Bevölkerung als nicht hohe Übereinstimmungen zurückgegeben werden. Damit Übereinstimmungen zurückgegeben werden, müssen Sie das Kontrollkästchen "Mehrere Übereinstimmungen beibehalten" in der Management Console aktivieren und die Anzahl der zurückzugebenden Übereinstimmungen angeben.

Ebenso gibt Welt Roma, ITA als hohe Übereinstimmung zurück, da es sich um die Hauptstadt von Italien handelt, während Roma in Rumänien, Honduras und Panama als nicht hohe Übereinstimmungen zurückgegeben werden.

Hauptstädte des Verwaltungsbereichs Bundesstaat/Provinz werden hoch gewichtet, auch wenn ihre Bevölkerungen nicht sehr groß sind. Zum Beispiel wird für Springfield eine hohe geografische Übereinstimmung mit Springfield, Illinois USA zurückgegeben, weil es sich dabei um die Hauptstadt des Bundesstaates Illinois handelt. Springfield, Massachusetts hat eine etwas größere Bevölkerung, aber der Status von Springfield als Hauptstadt des Bundesstaates Illinois wird höher gewichtet. Weitere dünner besiedelte Springfield-Gemeinden in den USA und anderen Ländern werden ebenfalls als hohe Übereinstimmungen zurückgegeben, aber unter dem Kandidaten Springfield Illinois aufgelistet. Es ist möglich, dass ein großer Ort als gleich hohe Übereinstimmung wie eine gleichnamige Hauptstadt des Bundesstaates bzw. der Provinz gewertet wird. Allerdings wird die Hauptstadt des Bundesstaates bzw. der Provinz nicht herabgestuft, auch wenn sie eine relativ kleine Bevölkerung hat.

Ebenso gilt: Wenn Ihre Eingabe in "Ort" Albany ohne Angabe eines Landes lautet, gibt Welt Albany, NY, USA als Kandidat mit hoher Übereinstimmung zurück. Dies deshalb, weil Albany die Hauptstadt des Bundesstaates New York ist und aus diesem Grund eine höhere Priorität als die Hauptstadt des Verwaltungsbereichs erhält. Die Bevölkerung trägt als Faktor ebenfalls zur Priorität bei. Wenn Sie den Ort Albany mit einem anderen Land wie Neuseeland angeben, dann wird das Land verwendet und Albany, NZL als Kandidat mit hoher Übereinstimmung zurückgegeben.

Wenn ein Kandidat einen Ort einschließt, wird auch ein CityRank-Wert zurückgegeben, sofern verfügbar. CityRank ist ein numerischer Wert im Bereich von 1 (hoch) bis 10 (niedrig), der die relative Priorität des Ortes angibt. Diese Priorität basiert auf der relativen Bevölkerung, dem Verwaltungsstatus und anderen Kriterien. Wenn mehrere geografische Kandidaten zurückgegeben werden, werden sie sortiert nach Ortsrang aufgelistet.

### **Vergleichscodes**

Übereinstimmungen in der Kategorie G geben an, dass sich der Kandidat am geografischen Mittelpunkt befindet, mit den folgenden möglichen Genauigkeitsstufen. Nicht alle Genauigkeitsstufen sind für alle Länder möglich.

- **G0:** Landesmittelpunkt. Wird für "GeocodeAddressWorld" nicht zurückgegeben.
- **G1:** Bundelands- oder Provinzmittelpunkt. Für Japan wird damit eine Übereinstimmung bei der Präfektur (ken) angegeben.
- **G2:** Landesmittelpunkt. Für Japan wird damit eine Übereinstimmung bei der Stadt (shi) angegeben.
- **G3:** Stadtmittelpunkt. Für Japan wird damit eine Übereinstimmung bei der Unterteilung Gemeinde oder Teilstadt (oaza) angegeben. Für Australien können LGA-Informationen (Local Government Authority) nur aus der Adressdatenbank für Straßenbereiche (nicht der G-NAF-Datenbank) zurückgegeben werden.
- **G4:** Lokalitätsmittelpunkt. Für Japan wird damit eine Übereinstimmung beim Stadtbezirk (chome) angegeben.

Übereinstimmungen in der Kategorie Z geben an, dass aus einem der folgenden Gründe kein Straßenvergleich durchgeführt wurde:

- Sie haben angegeben, dass mit PLZ-Mittelpunkten verglichen werden soll. Der resultierende Punkt befindet sich im PLZ-Mittelpunkt mit vier möglichen Genauigkeitsstufen.
- Es gibt keine hohe Übereinstimmung, und Sie haben als Fallback-Option PLZ-Mittelpunkt angegeben.

Die Kategorie Z umfasst die folgenden Genauigkeitsstufen:

- **Z0:** PLZ-Übereinstimmung, keine Koordinaten verfügbar (kommt selten vor).
- **Z1:** PLZ-Mittelpunkt-Übereinstimmung.
- **Z3:** Vollständige PLZ-Mittelpunkt-Übereinstimmung. Für Kanada ist das ein FSALDU-Mittelpunkt.
- **Z6:** PLZ-Mittelpunkt-Übereinstimmung für Punkt-PLZ.

# **Notices**

© 2018 Pitney Bowes. Alle Rechte vorbehalten. MapInfo und Group 1 Software sind Marken von Pitney Bowes Software Inc. Alle anderen Marken und Markenzeichen sind Eigentum ihrer jeweiligen Besitzer.

#### *USPS® Urheberrechtshinweise*

Pitney Bowes Inc. wurde eine nicht-ausschließliche Lizenz erteilt, die die Veröffentlichung und den Verkauf von ZIP + 4<sup>®</sup> Postleitzahl-Datenbanken auf optischen und magnetischen Medien genehmigt. Folgende Marken sind Markenzeichen des United States Postal Service: CASS, CASS Certified, DPV, eLOT, FASTforward, First-Class Mail, Intelligent Mail, LACS<sup>Link</sup>, NCOA<sup>Link</sup>, PAVE, PLANET Code, Postal Service, POSTNET, Post Office, RDI, Suite<sup>Link</sup>, United States Postal Service, Standard Mail, United States Post Office, USPS, ZIP Code, and ZIP + 4. Hierbei handelt es sich jedoch nicht um eine vollständige Liste der Marken, die zum United States Postal Service gehören.

Pitney Bowes Inc. ist nicht-exklusiver Lizenznehmer von USPS® für die Verarbeitungsprozesse von NCOAL<sub>ink®</sub>.

Die Preisgestaltung jeglicher Pitney Bowes Softwareprodukte, -optionen und -dienstleistungen erfolgt nicht durch USPS® oder die Regierung der Vereinigten Staaten. Es wird auch keine Regulierung oder Genehmigung der Preise durch USPS® oder die US-Regierung durchgeführt. Bei der Verwendung von RDI™-Daten zur Berechnung von Paketversandkosten wird die Entscheidung, welcher Paketlieferdienst genutzt wird, nicht von USPS $^\circ$ oder der Regierung der Vereinigten Staaten getroffen.

#### *Datenbereitstellung und Hinweise*

Hier verwendete Datenprodukte und Datenprodukte, die in Software-Anwendungen von Pitney Bowes verwendet werden, sind durch verschiedene Markenzeichen und mindestens eines der folgenden Urheberrechte geschützt:

© Copyright United States Postal Service. Alle Rechte vorbehalten.

© 2014 TomTom. Alle Rechte vorbehalten. TomTom und das TomTom Logo sind eingetragene Marken von TomTom N.V.

© 2016 HERE

Fuente: INEGI (Instituto Nacional de Estadística y Geografía)

Basierend auf elektronischen Daten © National Land Survey Sweden.

© Copyright United States Census Bureau

© Copyright Nova Marketing Group, Inc.

Teile dieses Programms sind urheberrechtlich geschützt durch © Copyright 1993-2007 Nova Marketing Group Inc. Alle Rechte vorbehalten.

© Copyright Second Decimal, LLC

© Copyright Canada Post Corporation

Diese CD-ROM enthält Daten einer urheberrechtlich geschützten Datenerfassung der Canada Post Corporation.

© 2007 Claritas, Inc.

Das Geocode Address World Dataset enthält lizenzierte Daten des GeoNames-Projekts (**[www.geonames.org](http://www.geonames.org)**), die unter den Bedingungen der Creative Commons Attribution License ("Attribution License") bereitgestellt werden. Die Attribution License können Sie unter **<http://creativecommons.org/licenses/by/3.0/legalcode>** einsehen. Ihre Nutzung der GeoNames-Daten (wie im Spectrum™ Technology Platform Nutzerhandbuch beschrieben) unterliegt den Bedingungen der Attribution License. Bei Konflikten zwischen Ihrer Vereinbarung mit Pitney Bowes Software, Inc. und der Attribution License hat die Attribution License lediglich bezüglich der Nutzung von GeoNames-Daten Vorrang.

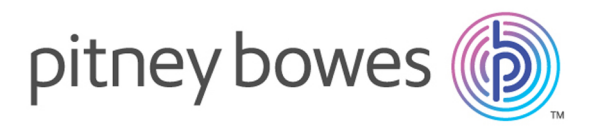

3001 Summer Street Stamford CT 06926-0700 USA

www.pitneybowes.com

© 2019 Pitney Bowes Software Inc. All rights reserved